#### einfart,以极简主义风格排版你的文章

## 许锦文

2021 年 7 月,北京

#### 摘要

einfart 是 minimalist 文档类系列的成员之一, 其名称取自于德文的 einfach ("简约"), 并取 了 artikel ("文章") 的前三个字母组合而成。整个 minimalist 系列包含用于排版文章的 minimart、 einfart 以及用于排版书的 minimbook、simplivre。我设计这一系列的初衷是为了撰写草稿与笔 记,使之看上去简朴而不简陋。

einfart 支持英语、法语、德语、意大利语、葡萄牙语、巴西葡萄牙语、西班牙语、简体中文、 繁体中文、日文、俄文,并且同一篇文档中这些语言可以很好地协调。由于采用了自定义字体, 需要用 XglATgX 或 LualATgX 引擎进行编译。

[这](#page-1-0)篇说明文档即是用 einfart 排版的,你可以把它看作一份简短的说明与演示。

## 目录

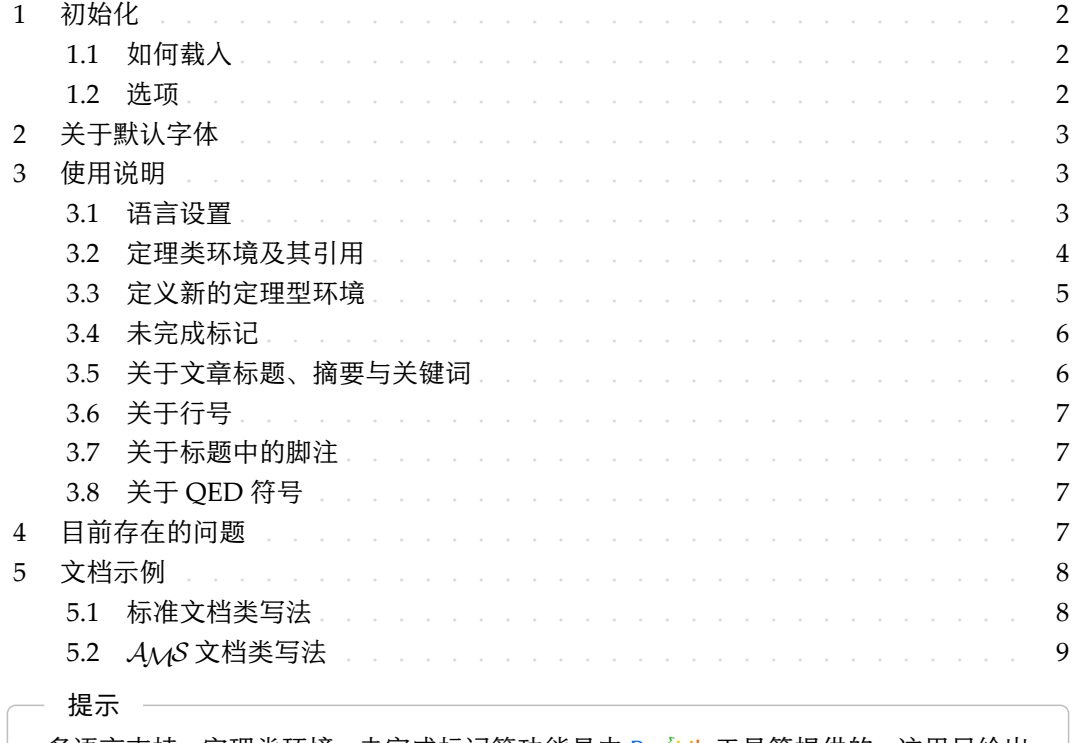

多语言支持、定理类环境、未完成标记等功能是由 ProjLib 工具箱提供的,这里只给出 了将其与本文档类搭配使用的要点。如需获取更详细的信息,可以参阅 ProjLib 的说明 文档。

对应版本. einfart 2021/07/05

- <span id="page-1-0"></span>1.1 | 如何载入
- 只需要在第一行写:

\documentclass{einfart}

#### 2 即可使用 einfart 文档类。请注意, 要使用 XqLATpX 或 LuaLATpX 引擎才能编译。

1.2 | 选项

- 3 einfart 文档类有下面几个选项:
- 语言选项 EN / english / English、FR / french / French, 等等

5 – 具体选项名称可参见下一节的 ⟨*language name*⟩。第一个指定的语言将作为默认语言。

- draft 或 fast
	- 你可以使用选项 fast 来启用快速但略微粗糙的样式, 主要区别是:
- 8 \* 使用较为简单的数学字体设置;
- 9 \* 不启用超链接:
- 10  $\quad$  \* 启用 ProjLib 工具箱的快速模式。

提示

在文章的撰写阶段,建议使用 fast 选项以加快编译速度,改善写作时的流畅度。使 用 fast 模式时会有"DRAFT"字样的水印,以提示目前处于草稿阶段。

## 11 • a4paper 或 b5paper

- 12 可选的纸张大小。默认的纸张大小为 7in × 10in。
- 13 palatino、times、garamond、biolinum | useosf
- 14 字体选项。顾名思义,会加载相应名称的字体。
- 15 useosf 选项用来启用"旧式"数字。
- 16 allowbf
- 17 允许加粗。启用这一选项时,题目、各级标题、定理类环境名称会被加粗。
- 18 classical
- 19 经典模式。启用这一选项时,样式会变得更加中规中矩:段落呈首行缩进样式、各类下 20 划线减少、标题样式改变、定理类环境的样式也会更贴近常见的设置。

提示

如果你喜欢更加传统的样式,allowbf + classical 是一个不错的搭配。

21 • useindent

22 – 采用段首缩进而不是段间间距。

1 • runin

- \subsubsection 采用 "runin" 风格。

3 • puretext or nothms

4 – 纯文本模式,不加载定理类环境。

5 • nothmnum

6 – 定理类环境不编号。

/ 2 /

# [关于默认字体](https://www.foundertype.com)

7 einfart 默认使用 Palatino Linotype 作为英文字体,方正悠宋、悠黑 GBK 作为中文字体,

并部分使用了 Neo Euler 作为数学字体。其中, Neo Euler 可以在 https://github.com/

9 khaledhosny/euler-otf 下载。其他字体不是免费字体,需要自行购买使用。可以在方正

10 字库网站查询详细资料:https://www.foundertype.com。

<span id="page-2-0"></span>在没有安装相应的字体时,将采用 TeX Live 中自带的字体来代替,效效果可能会有所折扣。

## / 3 / 使用说明

 $\,$ 12  $\,$  接下来介绍的许多功能是由 ProjُLib 工具箱提供的。这里只介绍了基本使用方法,更多细节可 13 以直接参阅其用户文档。

3.1 | 语言设置

14 einfart 提供了多语言支持,包括英语、法语、德语、意大利语、葡萄牙语、巴西葡萄牙语、西 15 班牙语、简体中文、繁体中文、日文、俄文。可以通过下列命令来选定语言:

- 16 \UseLanguage{⟨*language name*⟩},用于指定语言,在其后将使用对应的语言设定。
- $17$  既可以用于导言部分,也可以用于正文部分。在不指定语言时,默认选定"English"。

18 • \UseOtherLanguage{⟨*language name*⟩}{⟨*content*⟩},用指定的语言的设定排版 ⟨*content*⟩。

19 - 相比较 \UseLanguage, 它不会对行距进行修改, 因此中西文字混排时能够保持行距稳 20 定。

21 (language name)有下列选择 (不区分大小写, 如 French 或 french 均可):

- 22 简体中文:CN、Chinese、SChinese 或 SimplifiedChinese
- 23 繁体中文: TC、TChinese 或 TraditionalChinese
- 24 英文: EN 或 English
- 25 法文: FR 或 French
- 26 · 德文: DE、German 或 ngerman
- 27 意大利语: IT 或 Italian
- 28 葡萄牙语: PT 或 Portuguese
- 29 · 巴西葡萄牙语: BR 或 Brazilian
- 1 · 西班牙语: ES 或 Spanish
- 2 日文:JP 或 Japanese
- 3 俄文:RU 或 Russian
- 另外,还可以通过下面的方式来填加相应语言的设置:
- 5 \AddLanguageSetting{⟨*settings*⟩}
	- 6 向所有支持的语言增加设置 ⟨*settings*⟩。
- <span id="page-3-0"></span>7 • \AddLanguageSetting(⟨*language name*⟩){⟨*settings*⟩}
- 8 向指定的语言 ⟨*language name*⟩ 增加设置 ⟨*settings*⟩。
- 9 例如,\AddLanguageSetting(German){\color{orange}} 可以让所有德语以橙色显示(当
- 然,还需要再加上 \AddLanguageSetting{\color{black}} 来修正其他语言的颜色)。

## 3.2 | 定理类环境及其引用

11 定义、定理等环境已经被预定义,可以直接使用。

- 12 具体来说,预设的定理类环境包括:assumption、axiom、conjecture、convention、corollary、
- 13 definition、definition-proposition、definition-theorem、example、exercise、
- 14 fact、hypothesis、lemma、notation、observation、problem、property、proposition、
- question、remark、theorem, 以及相应的带有星号 \* 的无编号版本。
- 16 在引用定理类环境时,建议使用智能引用 \cref{⟨*label*⟩}。这样就不必每次都写上相应环境 17 的名称了。

#### <span id="page-3-1"></span>例子

\begin{definition}[奇异物品] \label{def: strange} ... 将会生成 定义 3.1 | (奇异物品) 这是奇异物品的定义。定理类环境的前后有一行左右的间距。在 定义结束的时候会有一个符号来标记。 \cref{def: strange} 会显示为:定义 [3.1](#page-3-1)。 使用 \UseLanguage{English} 后,定理会显示为: THEOREM 3.1 | (Useless) A theorem in English. 默认情况下,引用时,定理的名称总是与定理所在区域的语言匹配,例如,上面的定 义在现在的英文模式下依然显示为中文:定义 3.1 和 THEOREM 3.1。如果在引用时想让

定理的名称与当前语境相匹配,可以在全局选项中加入 regionalref。

<span id="page-4-0"></span>3.3 | 定义新的定理型环境

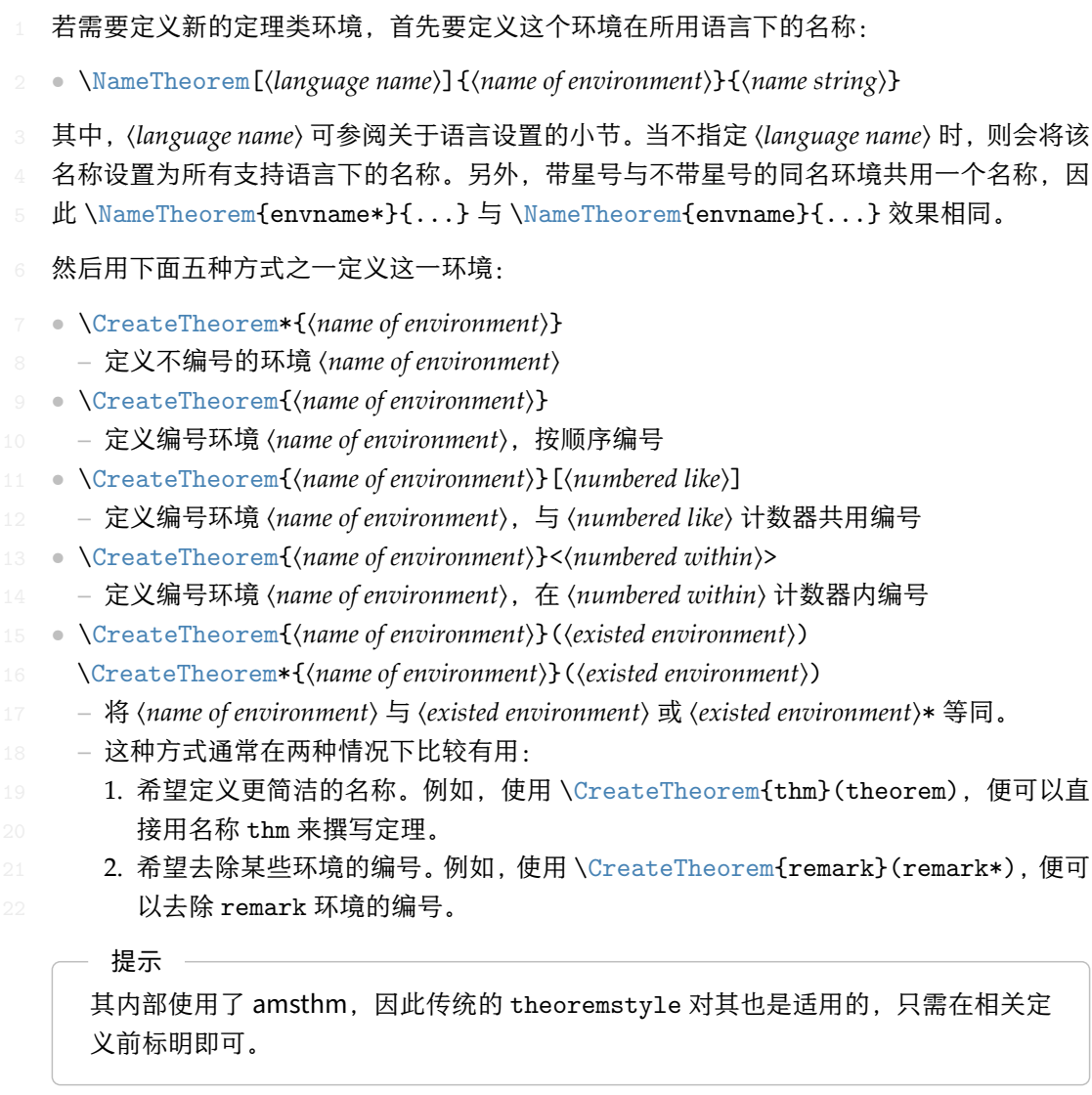

下面提供一个例子。这三行代码:

\NameTheorem[CN]{proofidea}{思路} \CreateTheorem\*{proofidea\*} \CreateTheorem{proofidea}<subsection>

 可以分别定义不编号的环境 proofidea\* 和编号的环境 proofidea (在 subsection 内编号), 它们支持在简体中文语境中使用,效果如下所示:

思路 | proofidea\* 环境。

思路 3.3.1 | proofidea 环境。

<span id="page-5-0"></span>3.4 | 未完成标记

你可以通过 \dnf 来标记尚未完成的部分。例如:

- \dnf 或 \dnf <...>。效果为: 2里尚未完成 #1 或 这里尚未完成 #2: ....
- 其提示文字与当前语言相对应,例如,在法语模式下将会显示为 Pas encore fini #3]。

4 类似的,还有 \needgraph :

5 • \needgraph 或 \needgraph<...>。效果为:

6 这里需要一张图片 **#1**

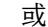

8 这里需要一张图片 **#2 : ...** 9 其提示文字与当前语言相对应,例如,在法语模式下将会显示为 10 **Il manque une image ici #3**

<span id="page-5-1"></span>3.5 | 关于文章标题、摘要与关键词

- <sup>11</sup> einfart 同时具有标准文档类与*AMS* 文档类的一些特性。
- 12 因此,文章的标题部分既可以按照标准文档类 article 的写法来写:

```
\title{⟨title⟩}
\author{⟨author⟩\thanks{⟨text⟩}}
\date{⟨date⟩}
\maketitle
\begin{abstract}
    ⟨abstract⟩
\end{abstract}
\begin{keyword}
    ⟨keywords⟩
\end{keyword}
```
<sup>13</sup> 也可以按照 *AMS* 文档类的方式来写:

```
\title{⟨title⟩}
\author{⟨author⟩}
\thanks{⟨text⟩}
\address{⟨address⟩}
\email{⟨email⟩}
\date{⟨date⟩}
\keywords{⟨keywords⟩}
\subjclass{⟨subjclass⟩}
\begin{abstract}
    ⟨abstract⟩
\end{abstract}
\maketitle
```
作者信息可以包含多组,输入方式为:

\author{⟨*author 1*⟩} \address{⟨*address 1*⟩} \email{⟨*email 1*⟩} \author{⟨*author 2*⟩} \address{⟨*address 2*⟩} \email{⟨*email 2*⟩}

...

其中 \address、\curraddr、\email 的相互顺序是不重要的。

<span id="page-6-0"></span>3.6 | 关于行号

3 行号可以随时开启和关闭。\linenumbers 用来开启行号,\nolinenumbers 用来关闭行号。

4 标题、目录、索引等位置为了美观,不进行编号。

<span id="page-6-1"></span>3.7 | 关于标题中的脚注

- 5 在 \section 或 \subsection 中, 如果想使用脚注, 只能:
- 6 先写\mbox{\protect\footnotemark},
- 7 再在后面用 \footnotetext{...}。

8 这是标题使用下划线装饰之后带来的一个缺点。

## <span id="page-6-2"></span>3.8 | 关于 QED 符号

9 由于定理类环境中的字体和正文字体是一样的,为了方便看出定理类环境在哪里结束,在其

10 结尾处放置了一个空心的 QED 符号。然而,如果你的定理是由公式或者列表结尾的,这个 11 符号就无法自动地放在正确的位置。这时,你需要手动在公式或列表最后一个条目的后面加 12 上 \qedhere, 以让 QED 符号显示到这一行的最后。

## / 4 /

## 目前存在的问题

- <span id="page-6-3"></span>13 • 对于字体的设置仍然不够完善。
- 14 ● 由于很多核心功能建立在 Proj́Lib 工具箱的基础上,因此 einfart 自然继承了其所有问题。 15 详情可以参阅 Proj̇́Lib 用户文档的"目前存在的问题"这一小节。
- 16 错误处理功能不完善, 在出现一些问题时没有相应的错误提示。
- 17 代码中仍有许多可优化之处。

```
/ 5 /
文档示例
```
<span id="page-7-1"></span><span id="page-7-0"></span>5.1 | 标准文档类写法

```
如果想采用标准文档类中的写法,可以参考下面的例子:
```
\documentclass{einfart} \usepackage{ProjLib} % Load ProjLib toolkit

\UseLanguage{French} % Use French from here

\begin{document}

\title{Le Titre} \author{Auteur} \date{\PLdate{2022-04-01}}

\maketitle

```
\begin{abstract}
    Ceci est un résumé. \dnf<Plus de contenu est nécessaire.>
\end{abstract}
\begin{keyword}
    AAA, BBB, CCC, DDD, EEE
\end{keyword}
```

```
\section{Un théorème}
```

```
%% Theorem-like environments can be used directly
\begin{theorem}\label{thm:abc}
    Ceci est un théorème.
```
\end{theorem}

```
Référence du théorème: \cref{thm:abc}
    % It is recommended to use clever reference
```
\end{document}

如果以后想切换到标准文档类,只需要将前两行换为:

```
\documentclass{article}
\usepackage[a4paper,margin=1in]{geometry}
\usepackage[hidelinks]{hyperref}
\usepackage[palatino]{ProjLib} % Load ProjLib toolkit
```
<span id="page-8-0"></span>5.2 <sup>|</sup> *AMS* 文档类写法

<sup>1</sup> 如果日后有意切换到期刊模版,想采用 *AMS* 文档类中的写法,可以参考下面的例子:

```
\documentclass{einfart}
\usepackage{ProjLib} % Load ProjLib toolkit
```
\UseLanguage{French} % Use French from here

\begin{document}

```
\title{Le Titre}
\author{Auteur 1}
\address{Adresse 1}
\email{\href{Courriel 1}{Courriel 1}}
\author{Auteur 1}
\address{Adresse 1}
\email{\href{Courriel 2}{Courriel 2}}
\date{\PLdate{2022-04-01}}
\subjclass{*****}
\keywords{...}
```
\begin{abstract} Ceci est un résumé. \dnf<Plus de contenu est nécessaire.> \end{abstract}

\maketitle

\section{Première section}

```
%% Theorem-like environments can be used directly
\begin{theorem}\label{thm:abc}
    Ceci est un théorème.
\end{theorem}
```
Référence du théorème: \cref{thm:abc} % It is recommended to use clever reference

\end{document}

<sup>2</sup> 这样,若想切换到 *AMS* 文档类,只需要将前两行换为:

```
\documentclass{amsart}
\usepackage[a4paper,margin=1in]{geometry}
\usepackage[hidelinks]{hyperref}
\usepackage[palatino]{ProjLib} % Load ProjLib toolkit
```